## **Мазур Владимир Геннадьевич,**

к.т.н., доцент кафедры «Промышленная электроника и информационно-измерительная техника», ФГБОУ ВО «Ангарский государственный технический университет», e-mail: system-ntfs@mail.ru

## **Пудалов Алексей Дмитриевич,**

к.т.н., доцент кафедры «Промышленная электроника и информационно-измерительная техника», ФГБОУ ВО «Ангарский государственный технический университет», e-mail: puddim@yandex.ru

## **АНАЛИЗ ГЕНЕРАТОРА ПРИ ПОМОЩИ ПРОГРАММЫ EVERYCIRCUIT Mazur V.G., Poudalov A.D. GENERATOR ANALYSIS USING THE EVERYCIRCUIT PROGRAM**

**Аннотация.** Для анализа аналоговых электронных схем часто используются различные программы для схемотехнического моделирования. Предложено использовать программу EveryCircuit, позволяющую наглядно увидеть изменения потенциалов во всех интересующих узлах генератора. В качестве примера предложена схема мультивибратора, построенного на биполярных транзисторах.

**Ключевые слова:** моделирование, мультивибратор, генератор, электроника, схемотехника, EveryCircuit.

**Abstract.** Various circuit modeling programs are often used to analyze analog electronic circuits. It is proposed to use the EveryCircuit program, which allows you to visually see potential changes in all the nodes of interest in the generator. As an example, a multivibrator circuit based on bipolar transistors is proposed..

**Keywords:** modeling, multivibrator, generator, electronics, circuit engineering, EveryCircuit.

При анализе электронных схем иногда возникает непонимание работы тех или иных функциональных узлов. Особенно часто это возникает с генераторами, работа которых основана, с одной стороны, на нестабильном состоянии, приводящем к возбуждению колебаний, с другой стороны – на стабильном состоянии, в котором находится активный элемент в момент формирования импульса. Понимание работы генераторов требует хороших знаний электротехники и схемотехники [1]. Программы для схемотехнического моделирования позволяют помочь осуществить анализ работы генераторов и наглядно увидеть моменты формирования различных напряжений в узлах схемы. Наиболее удобной является программа EveryCircuit, позволяющая одновременно наблюдать изменения потенциалов в узлах схемы, а также позволяет в реальном времени изменять номиналы элементов и увидеть изменения в работе схемы.

На рисунке 1 приведена схема, собранная в программе EveryCircuit, а также осциллограммы напряжений на частях схемы.

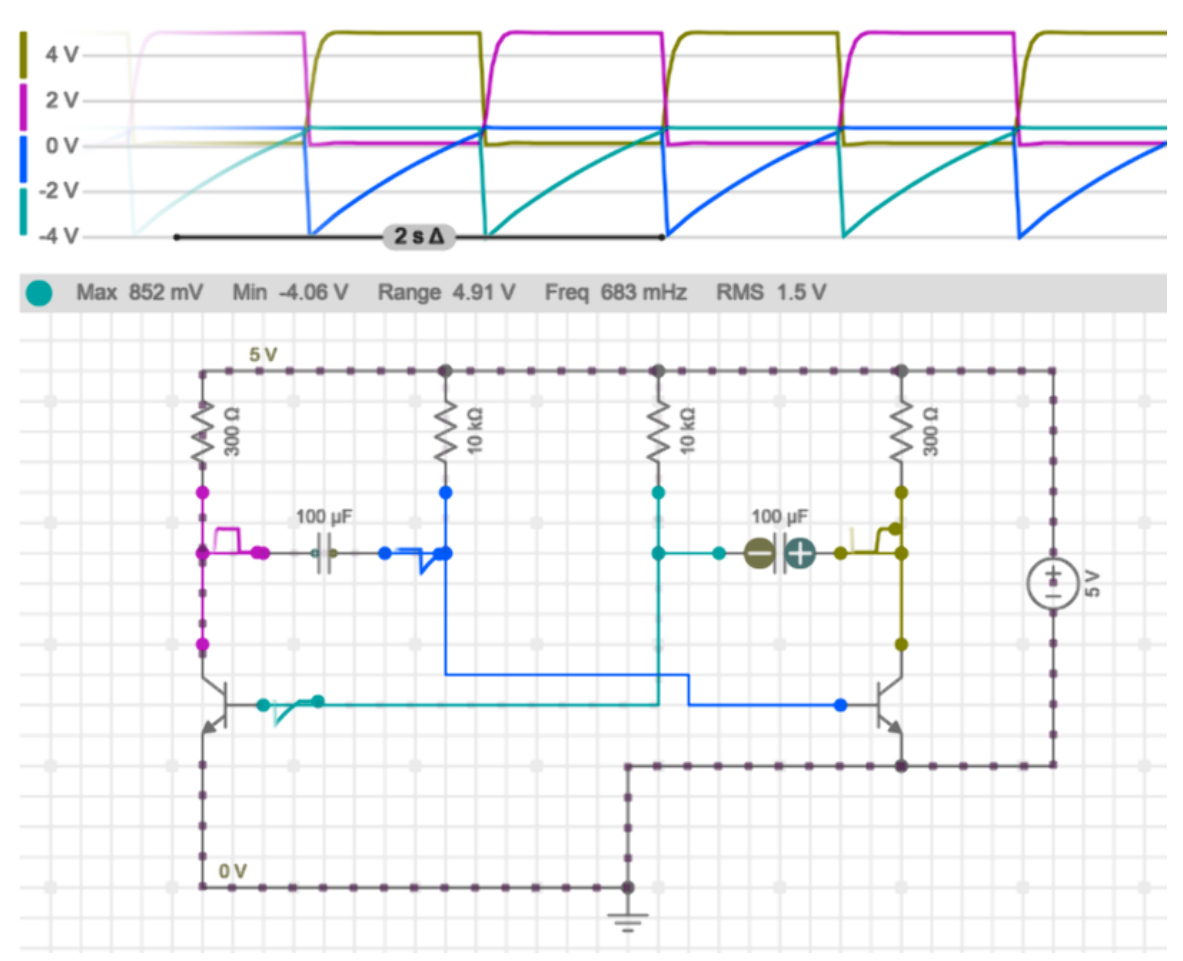

Рисунок 1 – Модель генератора, собранная в программе EveryCircuit

Схема является моделью генератора, а именно – мультивибратором, построенном на биполярных транзисторах.

На осциллограмме видно, как на выводе конденсатора, который подключен к резистору с сопротивлением 10 кОм, формируется отрицательное напряжение. При этом в схеме нет источника отрицательного напряжения. И пока напряжение изменяется от минус 4 В до 0,6 В транзистор находится в закрытом состоянии и на коллекторе формируется напряжение питания. Этот момент является ключевым в работе мультивибратора. Программа EveryCircuit позволяет наглядно разобраться в работе генератора.

## **ЛИТЕРАТУРА**

1. **Пудалов, А. Д.** Применение матричных методов для анализа и синтеза электронных схем / Ануфриев Е. А., Мазур В. Г., Пудалов А. Д. // Вестник Ангарского государственного технического университета. – 2023. – № 17. – С. 205–209.